## **Consultar cuales fueron los artículos Importados:**

Al realizar una importación se guarda la fecha de modificación del artículo que es afectado por dicha importación. Esto permite consultar si determinado archivo ya fue importado o modificado en el día de la fecha o no.

Debe ingresar a la pantalla de artículos y desplegar el menú "Artículos" y seleccionar la opción "Ordenar por fecha de Modificación".

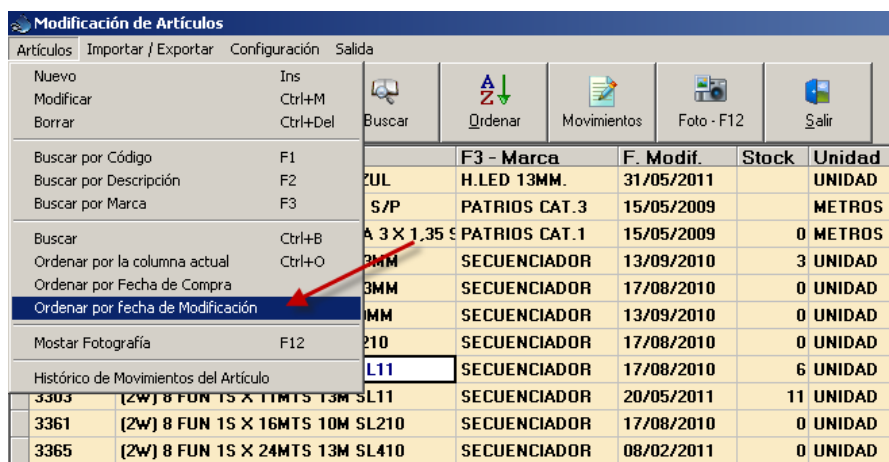

El programa ordenará los artículos por fecha de modificación e identificará con diferentes colores los artículos importados en los últimos 5 días.

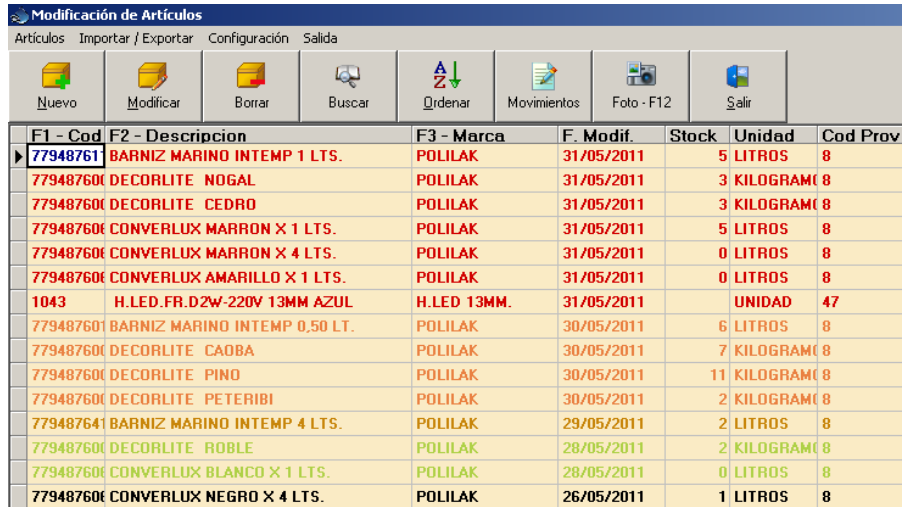

Lo mismo es aplicable a cuando estamos modificando la lista de precios y cerramos para realizar otra tarea al volver a artículos probablemente no recordemos cuál fue el último artículo modificado, de esta forma el siguiente a modificar será el siguiente de la lista que comience con otro color.